## **【學分抵免科目維護操作說明】**

<mark>Step 1:</mark>先依學系訂定之抵免細則確認可開放給學生抵免之科目☞以寰外為例

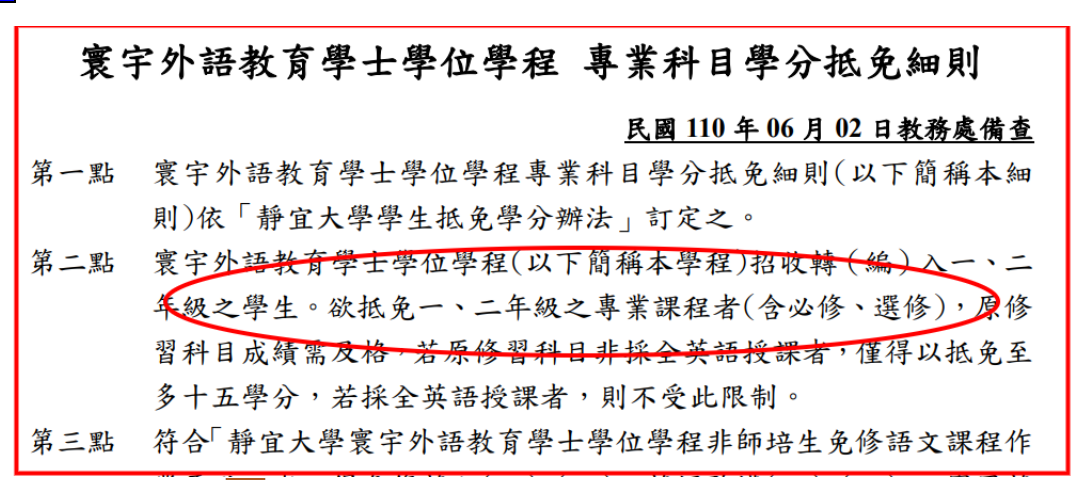

#### **可供抵免之科目共 33 門課,如下圖**  $=$  F  $-+$  $-\bar{F}$ 二下 一<br>不分課群 英語聽講(一)(1)[必][單] 西文(一)(3)[必][單] 中級英語會話(二)(2)[必] 第二語言習得(二)(2)[必] 專業必修課程 基礎英文作文(一)(2)[必] 中級英語會話(一)(2)[必] - - - -<br>英語聽講( ̄)(1)[必][單] . . .<br>英語教學概論(二)(2)[必] 基礎英文作文(二)(2)[必] ,<br>英語教學概論(一)(2)[必] . . .<br>**英語語言學概論(二)**(2)[必 red by the [<sub>于]</sub><br>實用英語口語訓練(二)(2) [<sub>20][平]</sub><br>第二語言習得(一)(2)[必] ----」<br>**英語語言學概論(一)**(2)[必] [必][單] .---;<br>英語閱讀與寫作(二)(2)[必 。<br>企業**数音道論**②M必If留1 -<br>英語閲讀與寫作(一)(2)[必] 暗 ι芈」<br>**文學與文化(二)**(2)[必][單] ,<br>文學與文化(一)⑵[必][單] 西文(二)(3)[必][單] 不分理群 (produce of my る校教育理群 華人社會與文化(2)「選」「單語文教學(2)「選」「單] 雖語教育(雖語教學課程) 兒音英語(2)[選][單] (2)[選][單] **TRES** of the department) 企業教育課群 數位教材影像處理與設計 组编行為(2)[選][單] 印度文化及商業教育概論 網路行銷(3)[選][單] **團體動力論(2)[選][單]** 多媒體教材編輯與出版(2) **數位教材圖形創意與設計** [選][單] 文教事業經營與行銷(2) **I 選I T 醫** 「撰Ⅱ單」

### **將上圖 33 門課建入扺免科目維護系統**

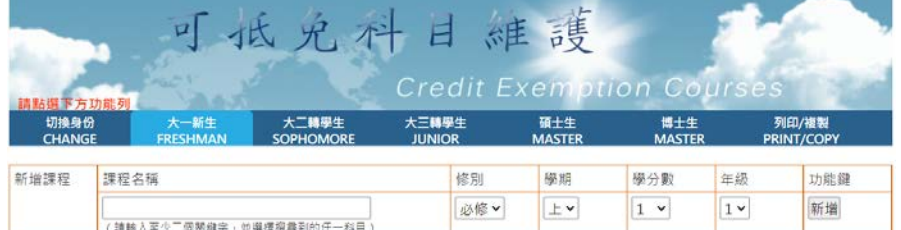

### 操作步驟:(1)請點選底下年級,請取歷年課程列表。

| 一年級課程<br><b>FIRST GRADE</b> |      |       | 三年級課程<br><b>SECOND GRADE</b> | 三年級課程<br><b>THIRD GRADE</b> | 四年級課程<br><b>FOURTH GRADE</b> |            |            |  |
|-----------------------------|------|-------|------------------------------|-----------------------------|------------------------------|------------|------------|--|
| 功能<br>全選                    | 取消全選 | 科目代碼  | 科目名稱                         |                             | 修別                           | 學期         | 學分數        |  |
| 選取                          | 取消温取 | 00412 | 日語語法(一)                      |                             | 必修 v                         | <b>IFv</b> | $2 - 4$    |  |
| 篮取                          | 取消运取 | 07348 | 初級日語會話(一)                    |                             | 必修v                          | <b>L</b>   | $4 \times$ |  |
| 道取                          | 取消逼取 | 07349 | 初級日語會話(二)                    |                             | 必修                           | <b>TV</b>  | $4 \times$ |  |
| 监取                          | 取消逛取 | 07354 | 初級日語(一)                      |                             | 必修v                          | <b>Lv</b>  | $4 \times$ |  |
| 選取                          | 取消選取 | 07356 | 初级日語(二)                      |                             | 必修                           | <b>T</b> v | $4 -$      |  |
| 選取                          | 取消選取 | 07366 | 初級日語聽力練習(一)                  |                             | 必修v                          | <b>L</b>   | $1 -$      |  |

<sup>(2)</sup>時期海軍「平城・偏城法平駅・奥州・學分數・<br>(2)貨動列表中可抵免科目・跨景呈現橋色即代表儲存成功・如選取或資料錯誤・請「取消選取」・更正後重新選取・<br>(4)背景白色之科目是歴年開課科目・不會消失・<br>(4)跨景白色之科目是歴年開課科目・不會消失・

## <mark>Step 2:</mark>登入 E 校園服務網→各類系統功能→教務→點選『抵免科目維護』

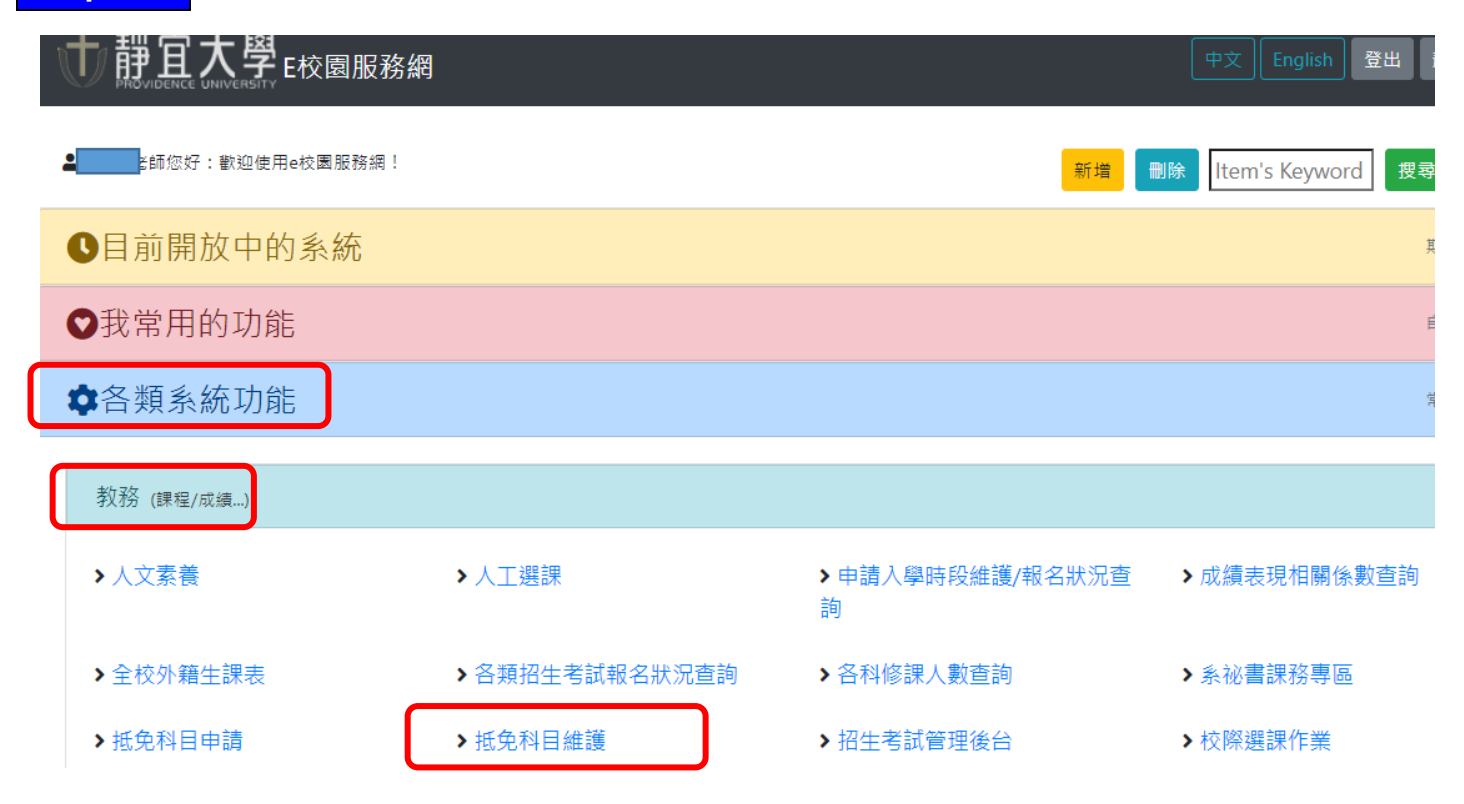

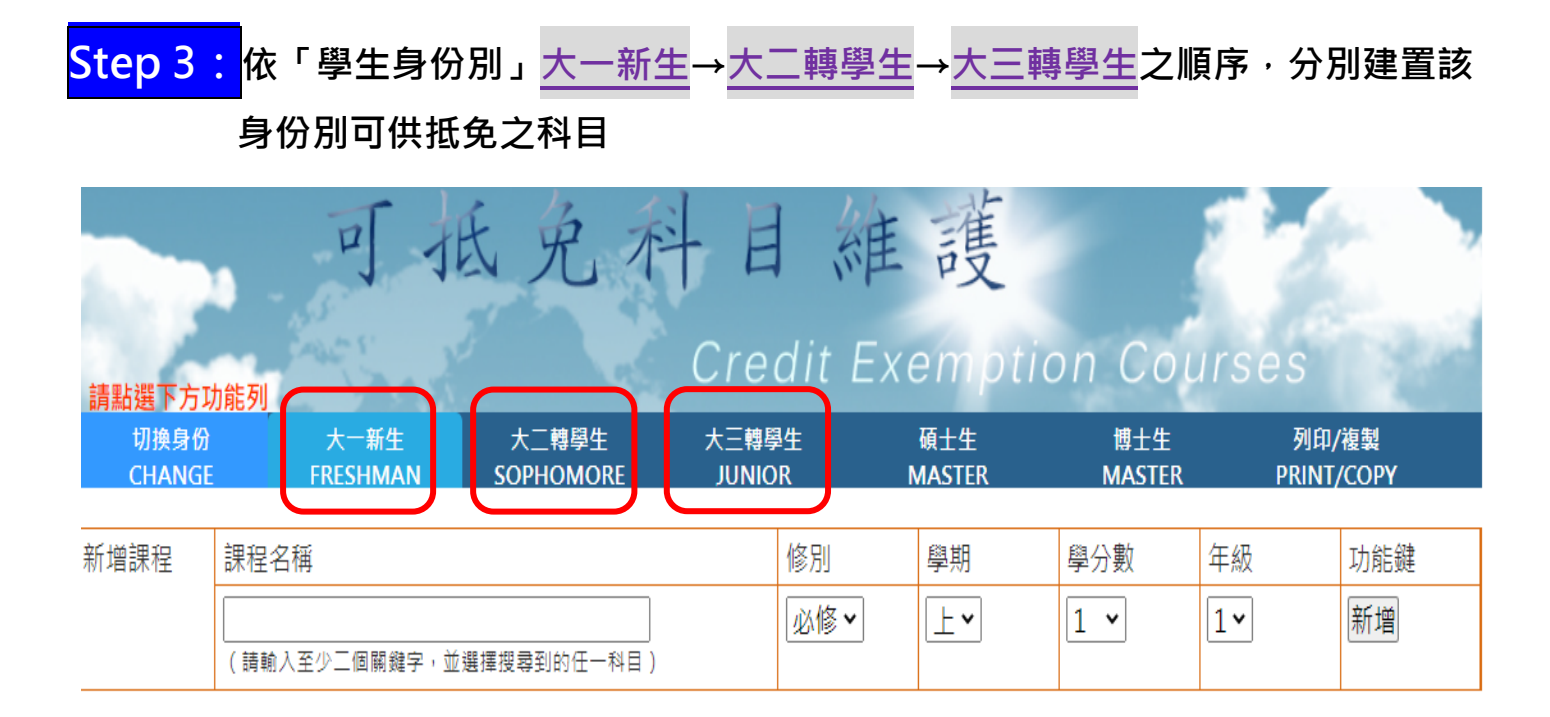

| Step 4 : 以「大ニ轉學生」為例 · 抵免科目維護系統操作說明如下:                                                                                                    |                         |                                                |                             |                 |                      |                      |                                                                                                  |            |  |  |  |  |  |  |
|----------------------------------------------------------------------------------------------------|-------------------------|------------------------------------------------|-----------------------------|-----------------|----------------------|----------------------|--------------------------------------------------------------------------------------------------|------------|--|--|--|--|--|--|
| ①         ②<br>→先點「大ニ轉學生」→再點「一年級課程」→輸入要新增的科目名稱→按「新增」<br>$Step 4-1$ :<br>$\left( \mathrm{L}\right)$                                                                   |                         |                                                |                             |                 |                      |                      |                                                                                                  |            |  |  |  |  |  |  |
| 請點選下方功能列<br>切換身份<br><b>CHANGE</b>                                                                                                    | 大一新生<br><b>FRESHMAN</b> | 大二轉學生<br><b>SOPHOMORE</b>                      | 大三轉學生<br><b>JUNIOR</b>      |                 | 碩士生<br><b>MASTER</b> | 博士生<br><b>MASTER</b> | 列印/複製<br><b>PRINT/COPY</b>                                                                       |            |  |  |  |  |  |  |
| 新增課程<br>課程名稱<br>③<br>(請輸入至少二個關鍵                                                                                                    |                         | 並選擇搜尋到的任一科目)                                   |                             | 修別<br>必修·       | 學期<br>上×             | 學分數<br>$1 \times$    | 年級<br>$\mathcal{A}% _{0}=\mathcal{A}_{\mathrm{CL}}\times\mathcal{A}_{\mathrm{CL}}$<br>$1 \times$ | 功能鍵<br>新增  |  |  |  |  |  |  |
| 操作步驟:<br>山請點選底下年<br>讀取歷年課程列表。<br>在晚科目之修別、學期、學分數。<br>2)異動列表中<br>3)「撰取」 <mark>○</mark><br>↓重新選取。<br>抵免科目<br>,背景呈現橘色即代表儲存成功,如撰取或資料錯誤,請「取消撰取」,更正<br>之科目是歷年開課科目<br>,不會消失。 |                         |                                                |                             |                 |                      |                      |                                                                                                  |            |  |  |  |  |  |  |
| 一年級課程<br><b>FIRST GRADI</b>                                                                                                    | $\mathbf 2$             | 二年級課程<br><b>SECOND GRADE</b>                   | 三年級課程<br><b>THIRD GRADE</b> |                 |                      |                      | 四年级課程<br><b>FOURTH GRADE</b>                                                                     |            |  |  |  |  |  |  |
| 功能<br>全選<br>取消全選                                                                                                    | 科目代碼                    | 科目名稱                                           |                             | 新增之科目會跑<br>到這區塊 |                      | 修別                   | 學期                                                                                               | 學分數        |  |  |  |  |  |  |
| 選取<br>取消選取                                                                                                    | 04239                   | 第二語言習得(二)                                      |                             |                 |                      | 必修 >                 | $\overline{\mathcal{F}}$ $\star$                                                                 | $2 \times$ |  |  |  |  |  |  |
| 選取<br>取消選取                                                                                                    | 07686                   | 英語聽講(一)                                        |                             |                 |                      | 必修 ×                 | ±×                                                                                               | $1 -$      |  |  |  |  |  |  |
| 選取<br>取消選取                                                                                                    | 07687                   | 英語聽講(二)                                        |                             |                 |                      | 必修▼                  | Ŧ۳                                                                                               | $1 -$      |  |  |  |  |  |  |
| 選取<br>取消選取                                                                                                    | 07688                   | 基礎英文作文(一)                                      |                             |                 |                      | 必修·                  | ±×                                                                                               | $2 \times$ |  |  |  |  |  |  |
|                                                                                                    |                         | المستورد الأوراد والمرابط والمتعلقة والمستعلقة |                             |                 |                      |                      |                                                                                                  |            |  |  |  |  |  |  |

**Step4-2:確認要給學生抵免的科目是否都有「反白」(本系統反白是橘色底)如下圖:**

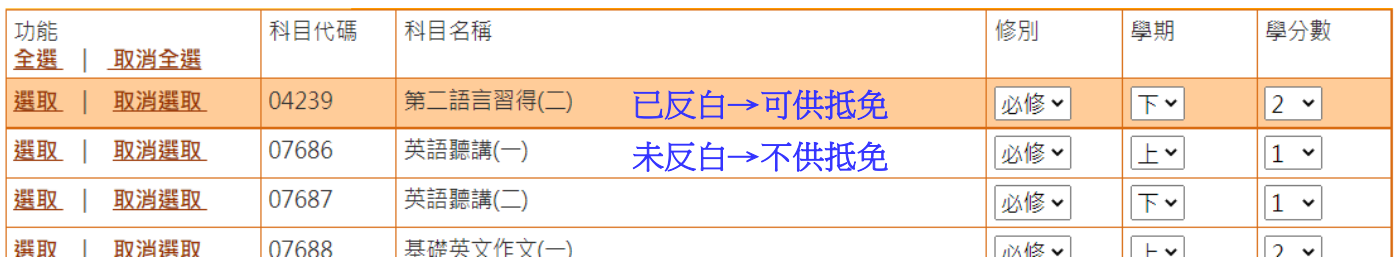

#### **Step4-3:**  $\mathbb O$ →**點「二年級課程」** ② →**輸入要新增的科目名稱**  $_{\mathbb{O}}$ →**按「新增」,大二轉學生之抵免科目完成**

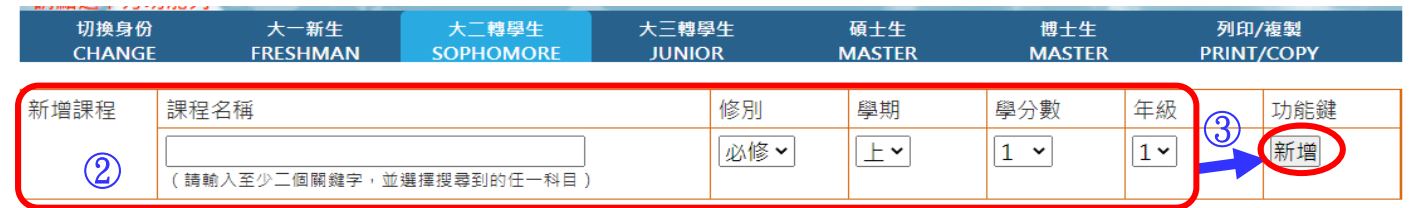

# 操作步驟:(1)請點選底下年級,讀取歷年<mark>、<sup>東</sup>程列表。</mark><br>(2)異動列表中可抵免科目之修<mark>)、學期、</mark>

、學期、學分數。

(3)「選取」可抵免科目,背景呈 。<br><sub>是</sub>橘色即代表儲存成功,如選取或資料錯誤,請「取消選取」,更正後重新選取。 

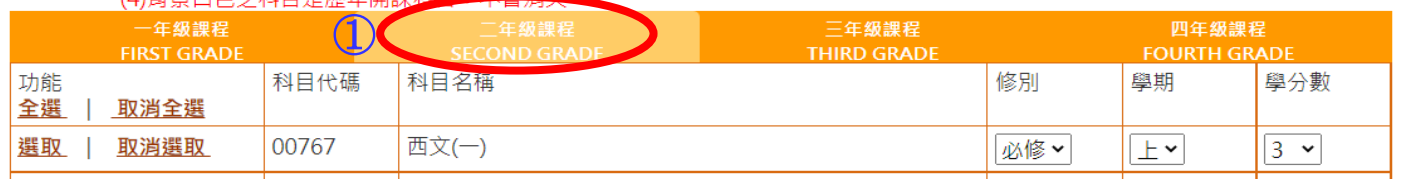

**因寰外學生可抵免科目以一、二年級開課之科目為限,所以「三年級課程」「四年級課程」不需建置**